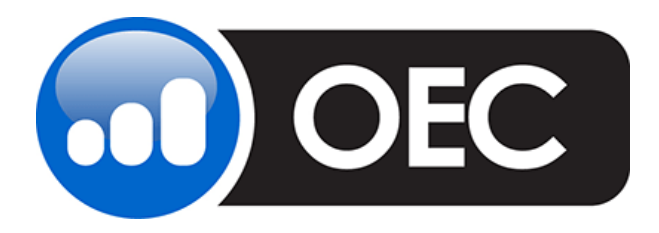

**OEC Trader** Nov 2013 Menu Update

We have updated our menus to make it easier for you to navigate the platform. We have also added a *Research & Ideas* section to help you search through the news for new trading opportunities.

## **FILE**

The *File* menu is much the same as it has been in the past. It still allows you to Log on and off, save workspaces (layouts are now called workspaces), add new windows, and easily close down the platform. New features include:

- Activate the Snipping Tool (Windows  $7 \& 8$  only)
- Download pre-configured workspaces that are built for specific types of trading
- Manage platform settings at a Global level
- View all your open windows, and see what windows you've recently closed in case you need to re-open one
- You can also see what Plug-Ins you have installed on the platform

## **TRADING**

The *Account* menu has been replaced with a *Trading* menu to include all things Trading. The most important features of the Account menu can still be found here; like the Positions window and the Risk Monitor. Additionally, we have added:

- Quick links to view your Account PL Summary, Working orders, and Filled orders
- Order Defaults, so you can easily configure your order tickets
- A new Notifications & Confirmations section to allow you to make all changes within a single window. Once you've made your check box selections, a simple click of the OK button and you're good to go

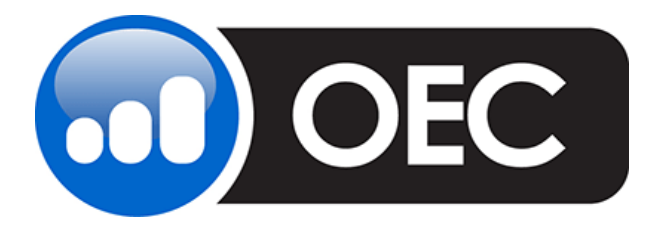

**OEC Trader** Nov 2013 Menu Update

# **CHARTS & QUOTES**

*Charts & Quotes* are a pretty big part of trading, so we figured that it's about time we gave them their very own menu. In this new menu, you can:

- Request a new chart window or quote bard
- Choose Global Crosshairs on the fly and have your entire group of open chart windows move in tandem based on the time axis. This will allow you to easily measure price across multiple markets during any single point in time
- Quick access to Custom Indicators, the Indicator Library, Strategy Orders & Positions, Back-Test Results, and much more

# **TOOLS**

Virtually all traders use Trading Tools and, as a result, we have maintained the *Tools* menu, adding a bit more depth to help you manage your trading world.

- You can lock or unlock your workspace from this menu
- Lookup symbols, request a tick stream, change language, create keyboard shortcuts, and download Plug-Ins
- We've also changed the name of our Historical Prices window to Daily OHLC History. Why you ask—because it's what this window really does, that being—a detailed history of Open, High, Low, & Close on a day to day or intraday basis.
- You can view Trading Hours, Margins, and Specifications
- Check your currently open user sessions with third party software
- And set all your options for Roll Configuration, Sound, Message, & Price Alerts, Email Notifications, and Continuous Contract settings.

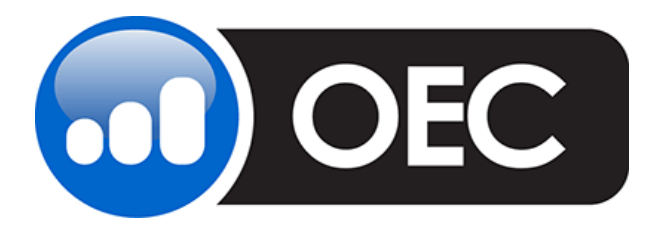

**OEC Trader** Nov 2013 Menu Update

## **REPORTS**

The *Reports* menu has stayed basically as it's ever been. You need some data on your trading; this is the one stop menu that'll get you the detail you need.

#### **RESEARCH & IDEAS**

*Research & Ideas* is 100% new, and will be evolving and improving. Feel free to browse, and give us your feedback. Presently, you can:

- Pull up Market Insider and Dow Jones News for specific, up to minute news reports
- Take a look at the Economic Indicator Calendar so you can always have your finger on the pulse of the government and its economic agencies. This calendar covers the globe, and not just the US like so many other calendars
- You can also look for trading ideas and patterns. We show you completed patterns, lay out emerging ones, and detail the ones that are ready to fly. We even let you know the quality level of each opportunity

## **HELP**

Last but not least, the *Help* menu. Much of what used to reside here has moved to other places as you have now seen. Moving forward, Help will be exactly that and simply covering things like *Tutorials & User Guides*. You'll have access to quick links for *Contact Us* and *Wire Instructions*. You can even roll back to an earlier version if you need, and quickly change your password.